## **36. Afegir un fons al Cmap**

Obrim el Cmap on desitgem posar-hi el fons.

Localitzem una imatge o un dibuix que es vulgui com a fons.

Per exemple, baixeu-vos un fons des de la pàgina:

<http://www.squidfingers.com/patterns/1/>

Descomprimiu el fitxer. Quedarà un fitxer d'extensió GIF que copiareu a la carpeta Vistes de treball (arrastreu la imatge damunt a la carpeta de treball de la finestra Vistes).

Des del Cmap obert obrim finestres d'estils (ctrl+t). Clicarem a la pestanya Cmap. A imatge de fons.

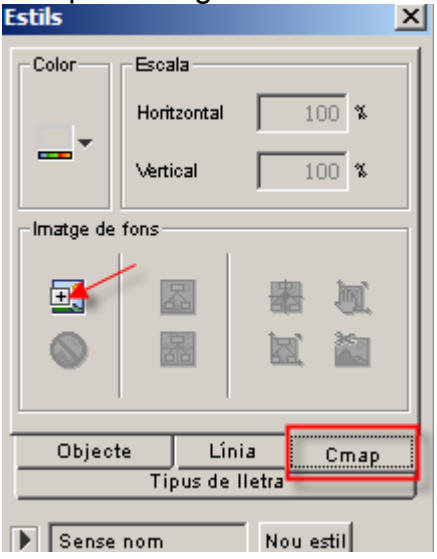

Cliquem damunt del signe + i triarem la imatge. Configurarem les seves propietats amb les icones del costat. Proveu les diferents opcions.

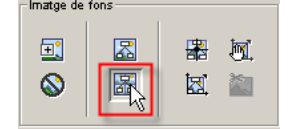

Amb l'opció adequada s'omple tota la pantalla.

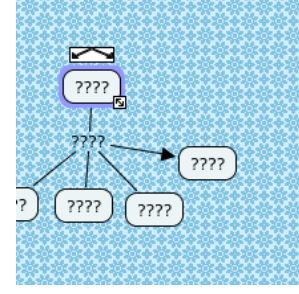

## **Exercici36**

Al Cmap: *niant.cmap* poseu-li un fons. Exporteu com a imatge el cmap i el feu arribar al tutor del curs.

Nom de l'arxiu: *exercici36*

## **Videos**

Youtube <http://www.youtube.com/watch?v=QybxYR9plec>